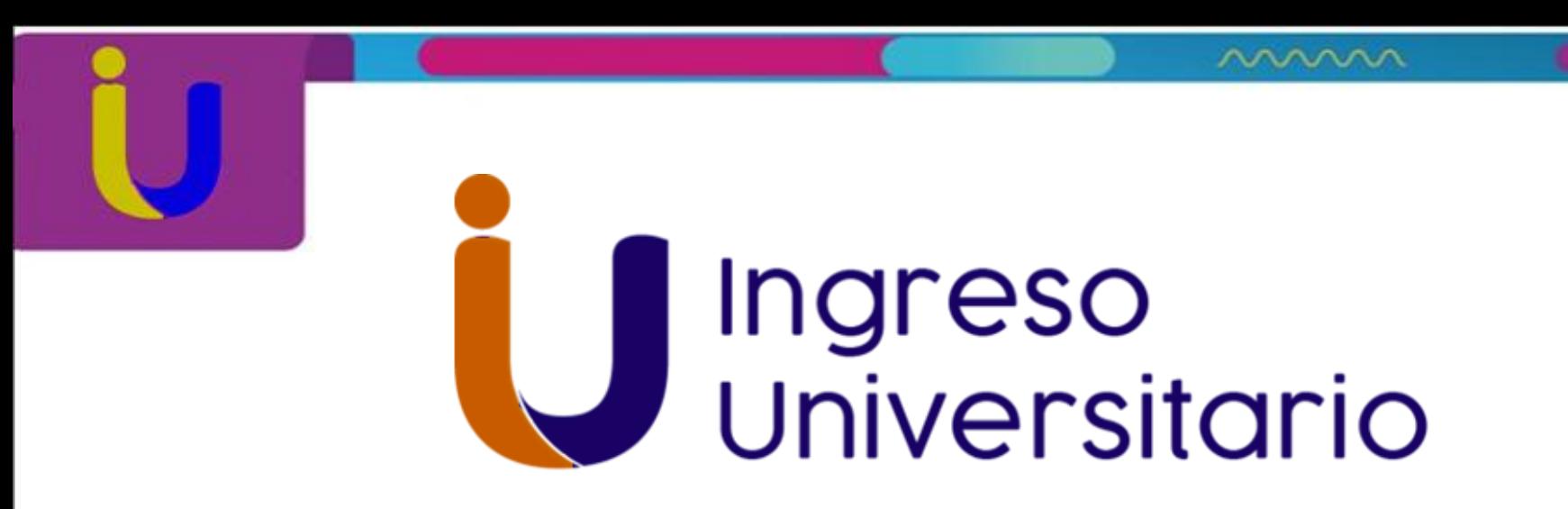

## SISTEMA NACIONAL DE INGRESO UNIVERSITARIO 2019

Presentación del nuevo Módulo para generar Certificado de Participación 2019

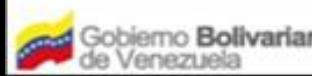

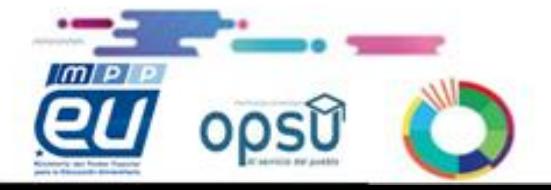

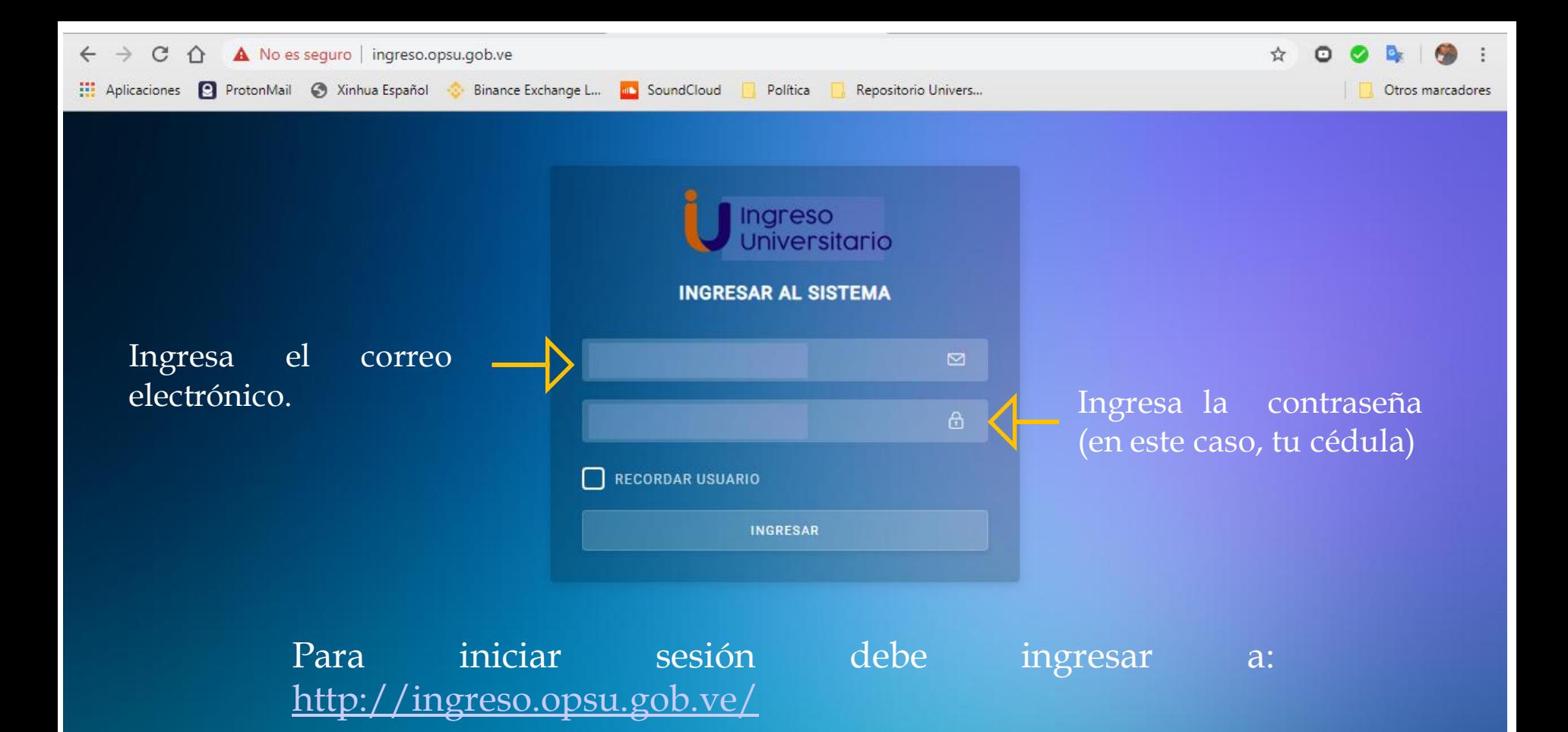

Para tener creado un usuario, debes dirigirte a una Oficina Opsu cercana a tu ciudad. Llevar tus notas de 1ro a 4to año y poseer un correo electrónico activo (gmail o hotmail).

Así tengas registros en anteriores años, debes de forma obligartoria, visitar oficina Opsu. La página presentó problemas, y se eliminaron todos los registros.

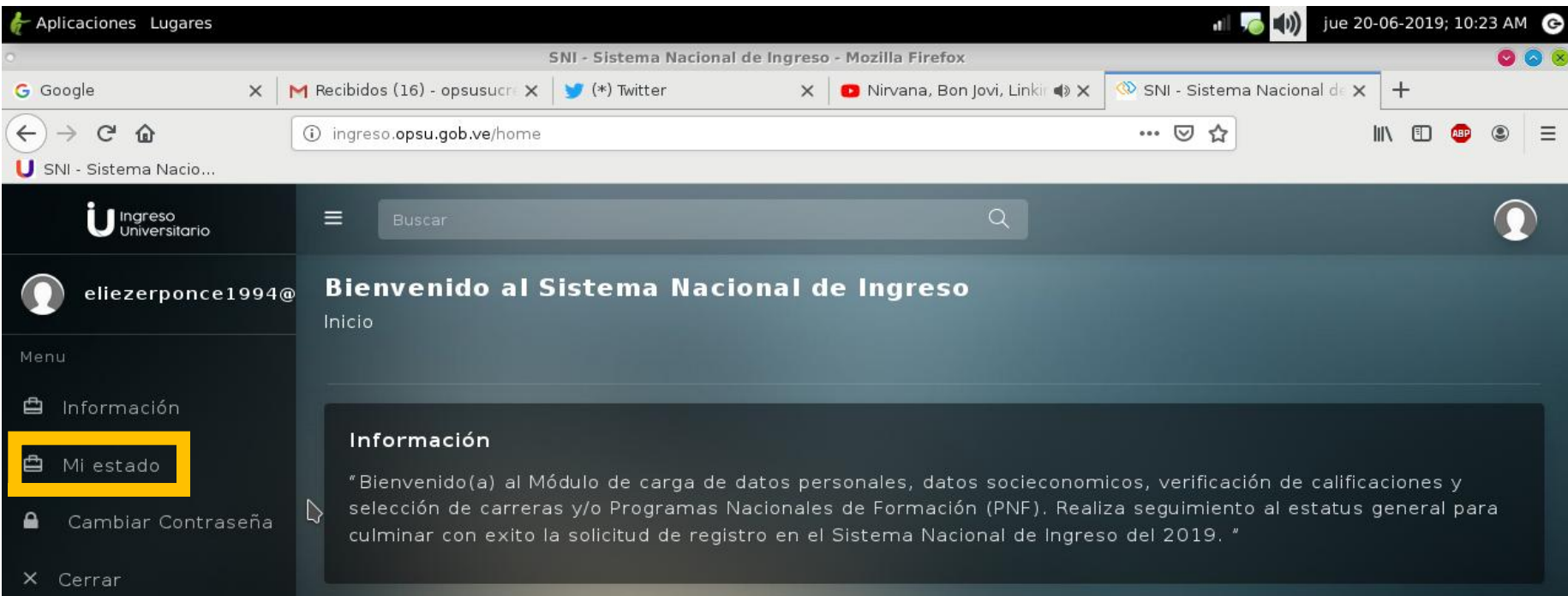

Haga Click en "Mi Estado"

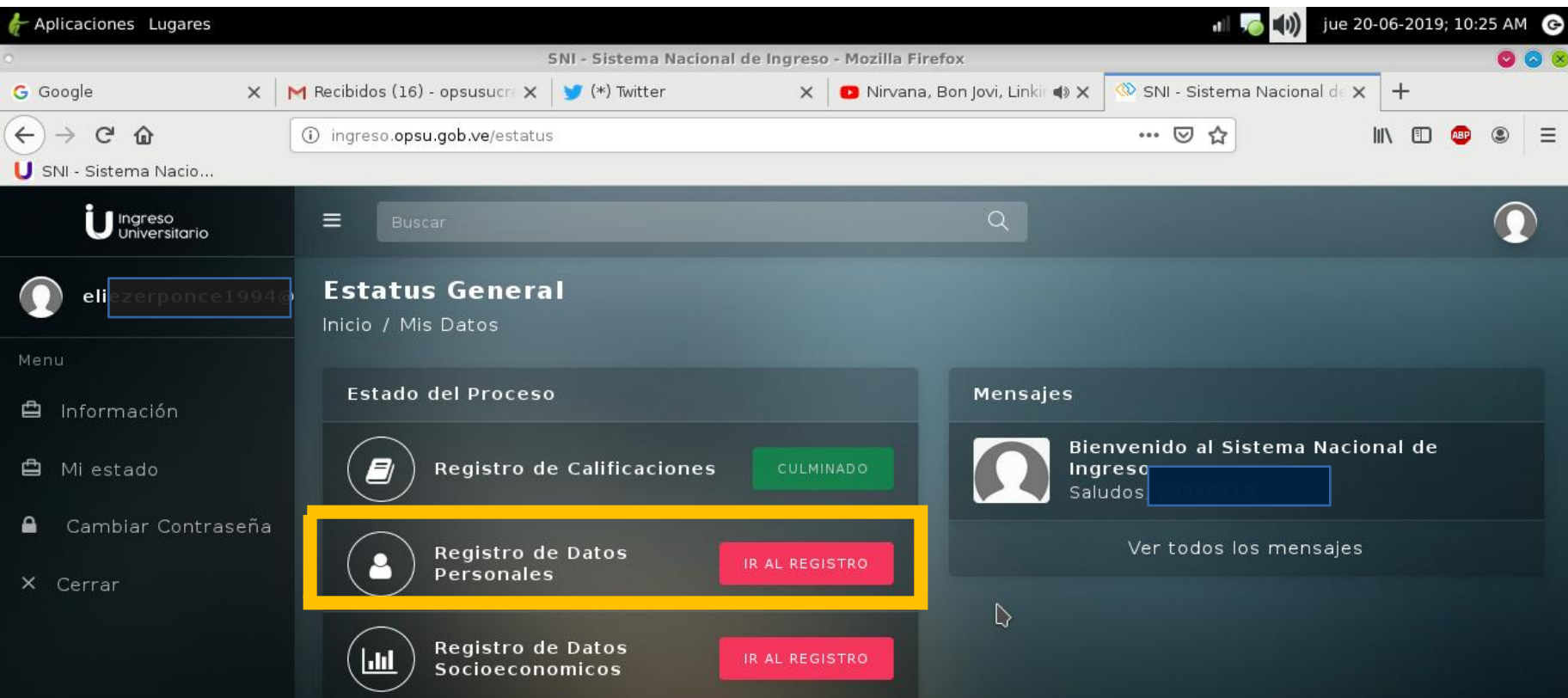

 Comienza con "Registro de Datos Personales" Da click en Ir al Registro

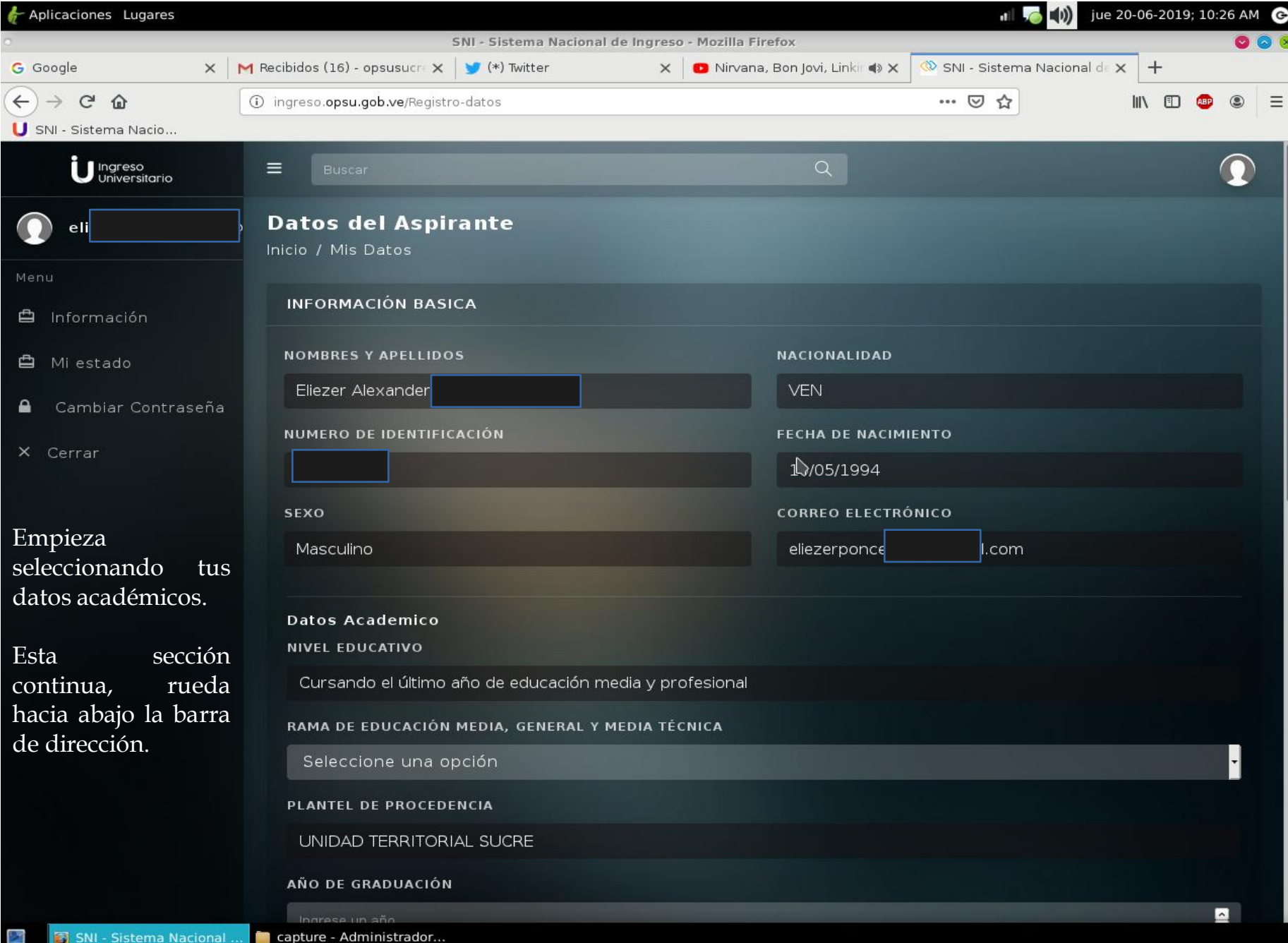

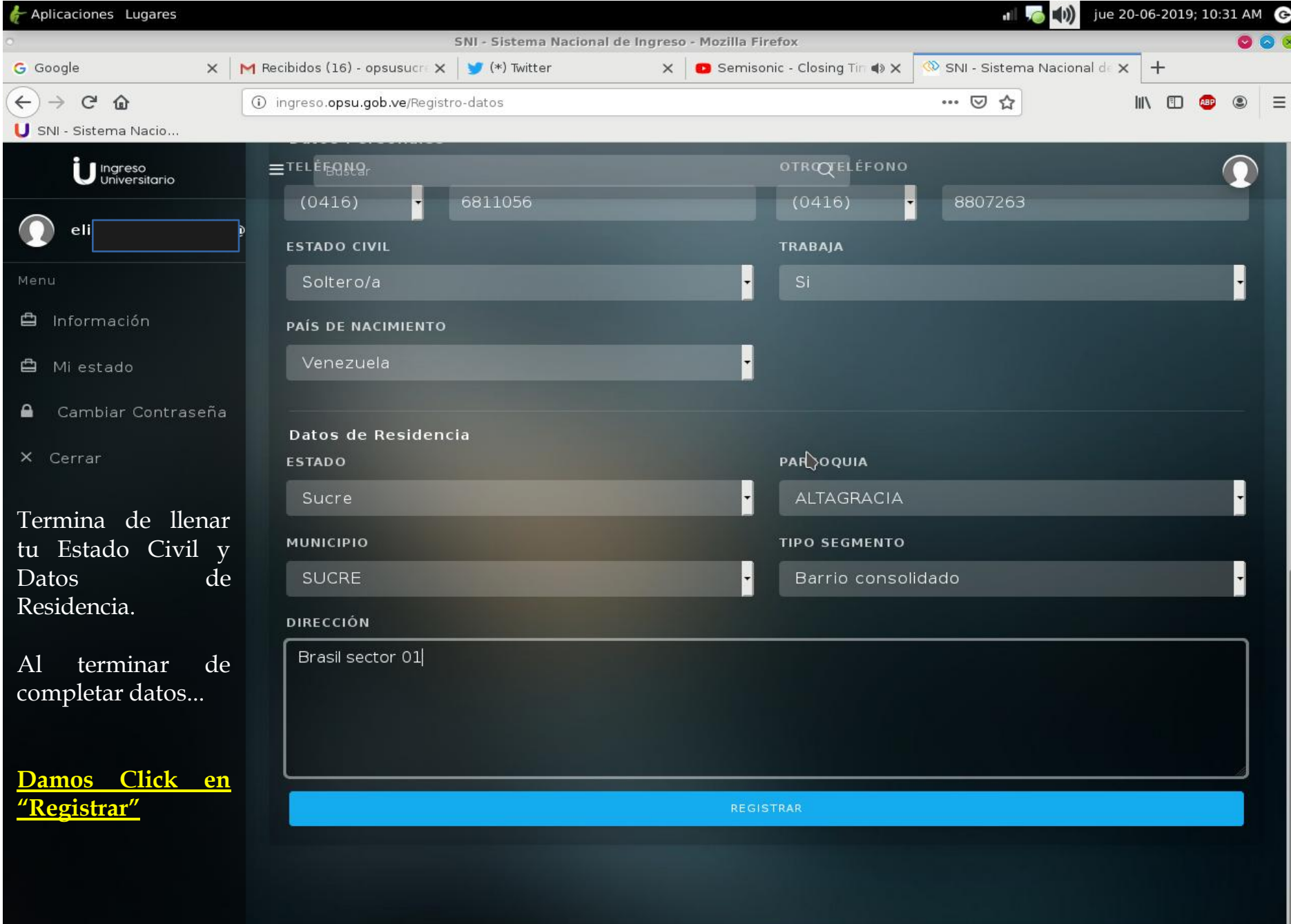

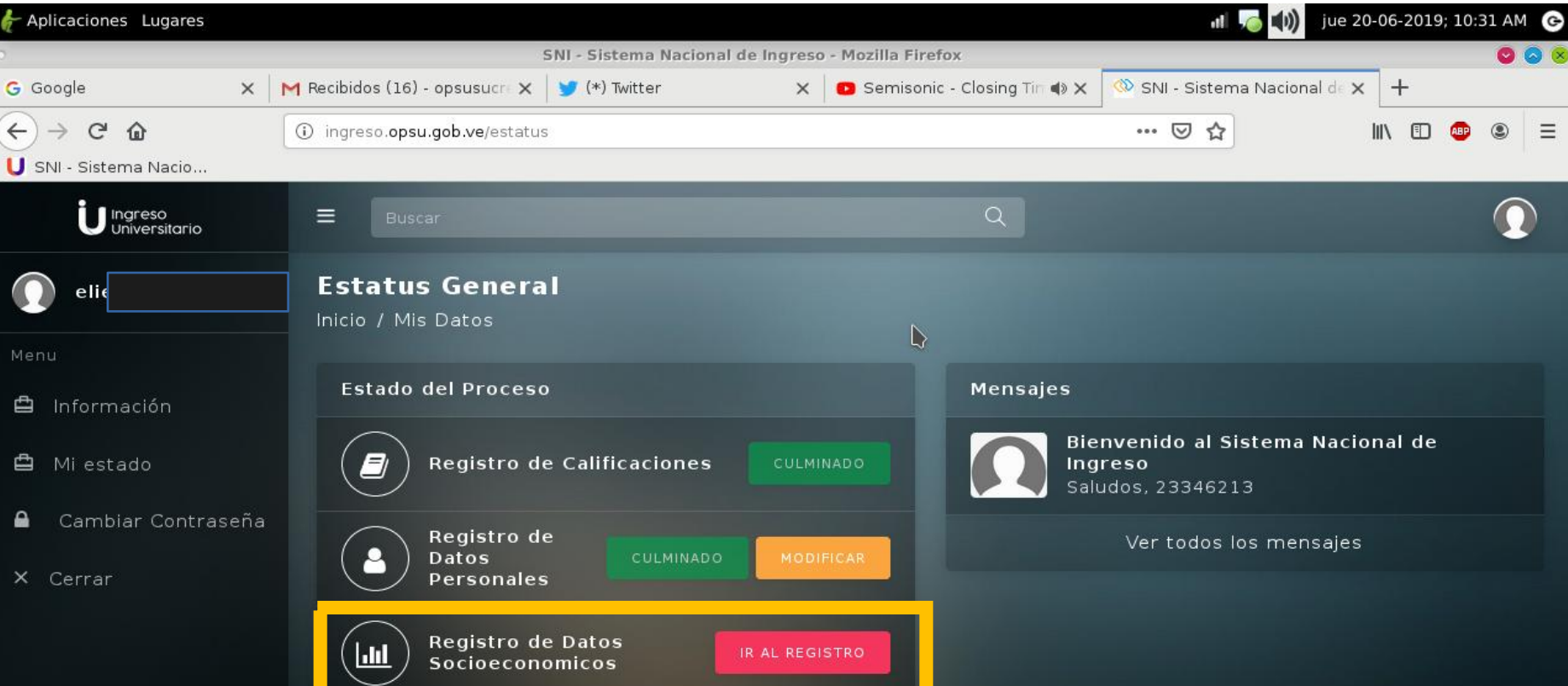

Una vez registrado los Dato personales, procedemos al registro de Datos Socio económico. Da click en Ir al Registro

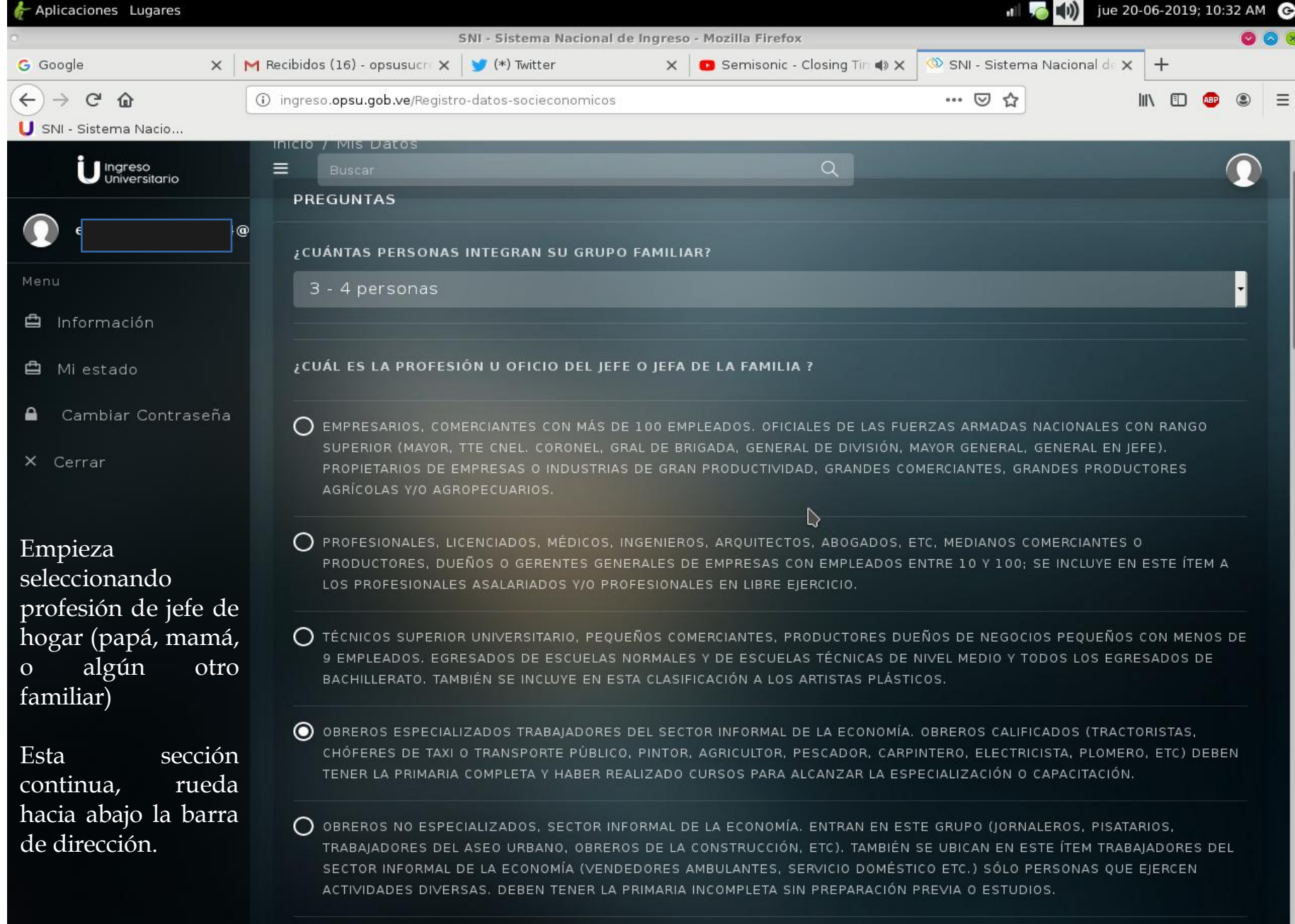

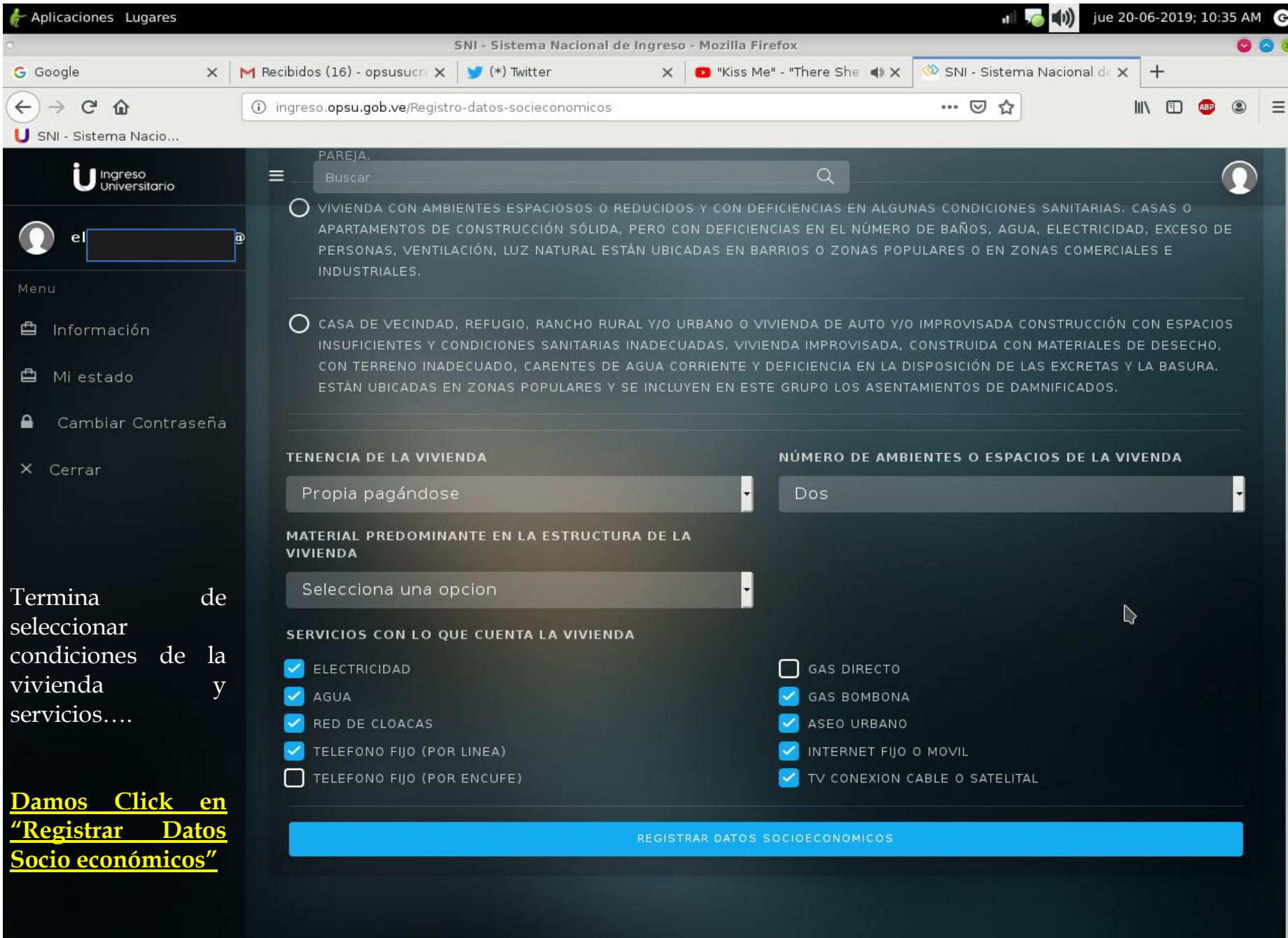

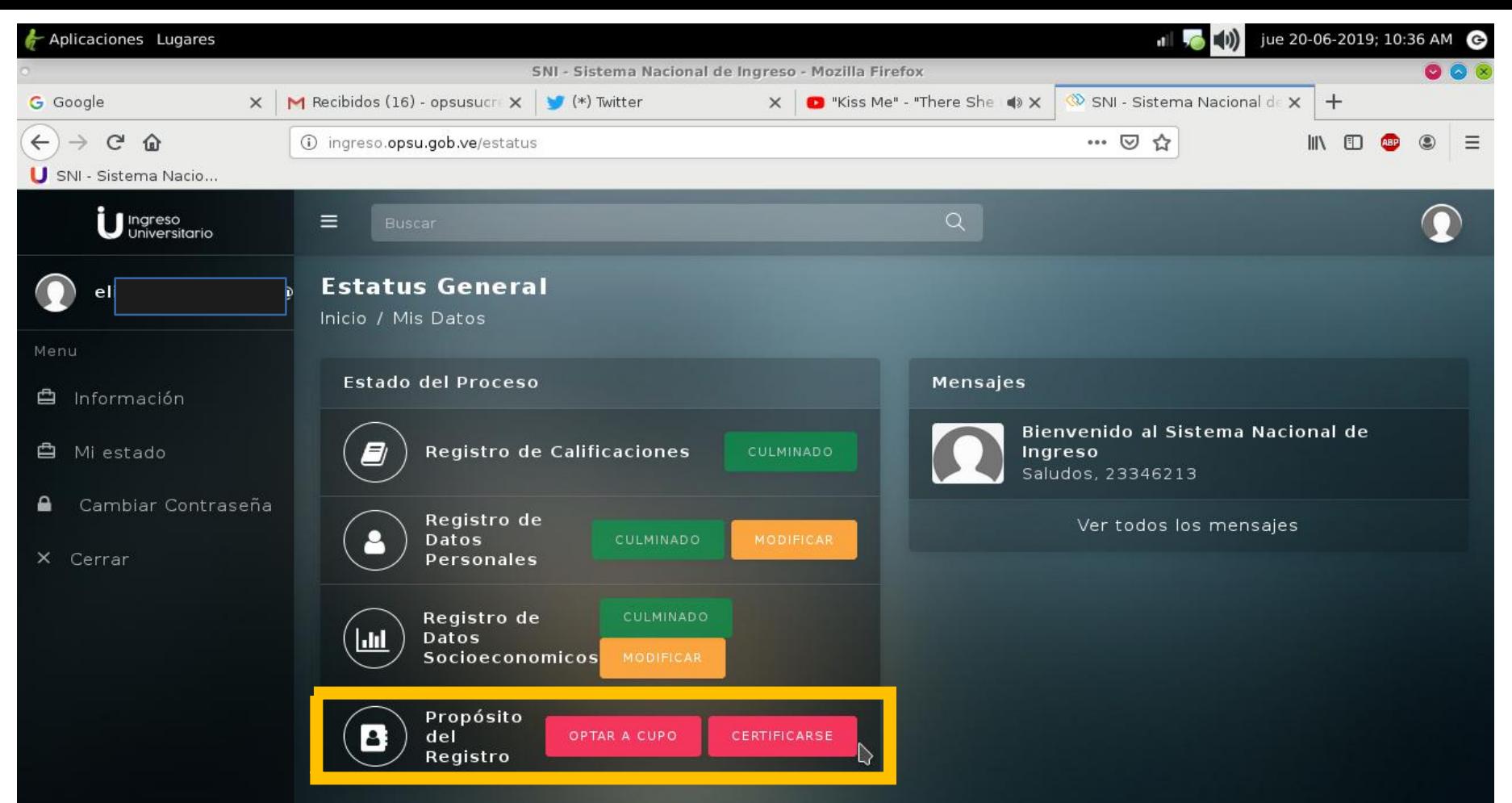

Una vez culminado el registro de Datos personales y socio económicos, elegimos el Propósito del Registro: Cupo Universitario o Certificado.

El Certificado es utilizado para expediente de grado (graduación), Instituto de seguridad (Policía, Bombero, CICPC GNB, etc), universidades privadas, entre otros.

Te explicaremos a continuación, cómo seleccionar carreras universitarias. Das Click en **OPTAR A CUPO y sigue los siguientes pasos…**

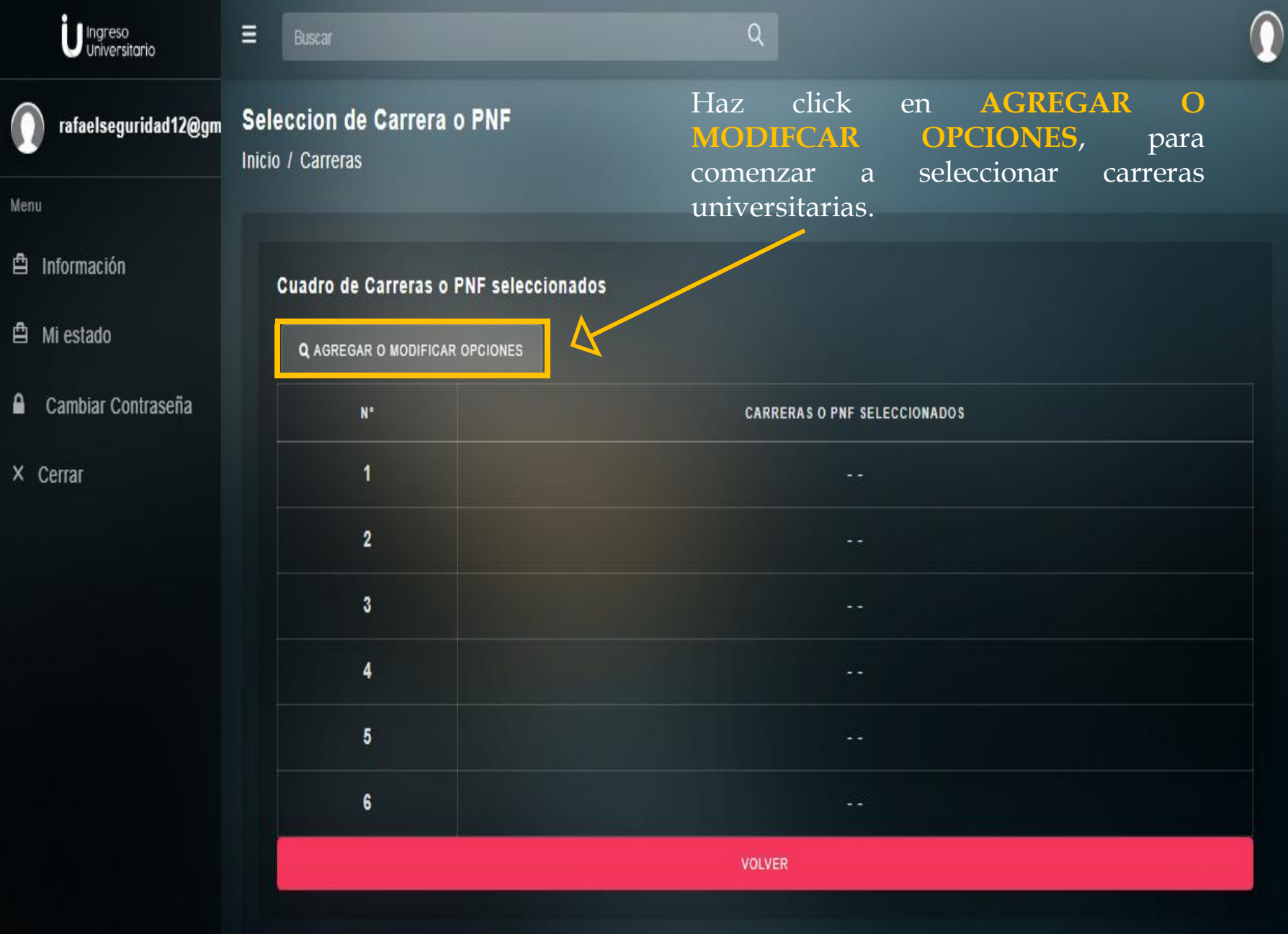

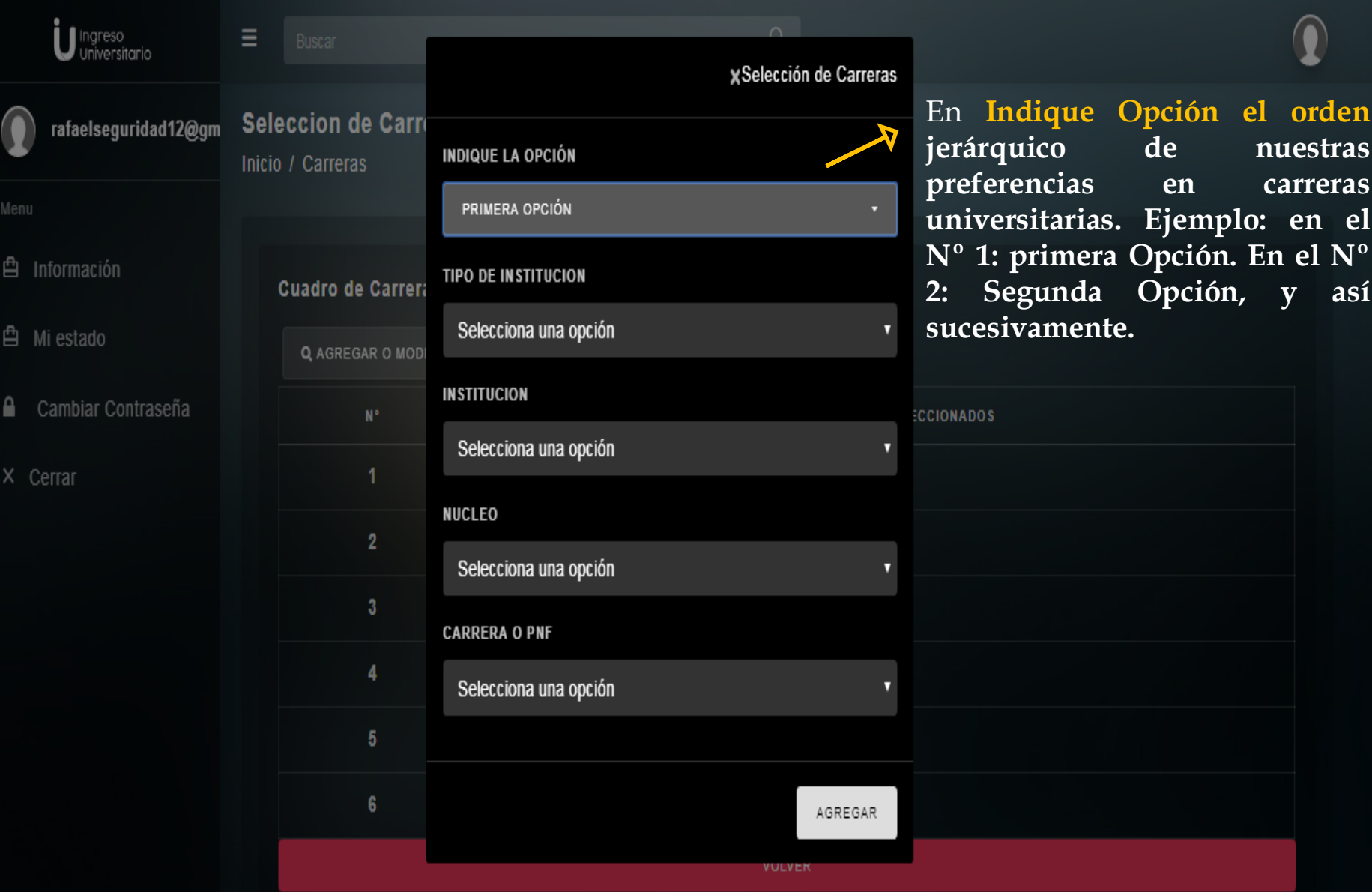

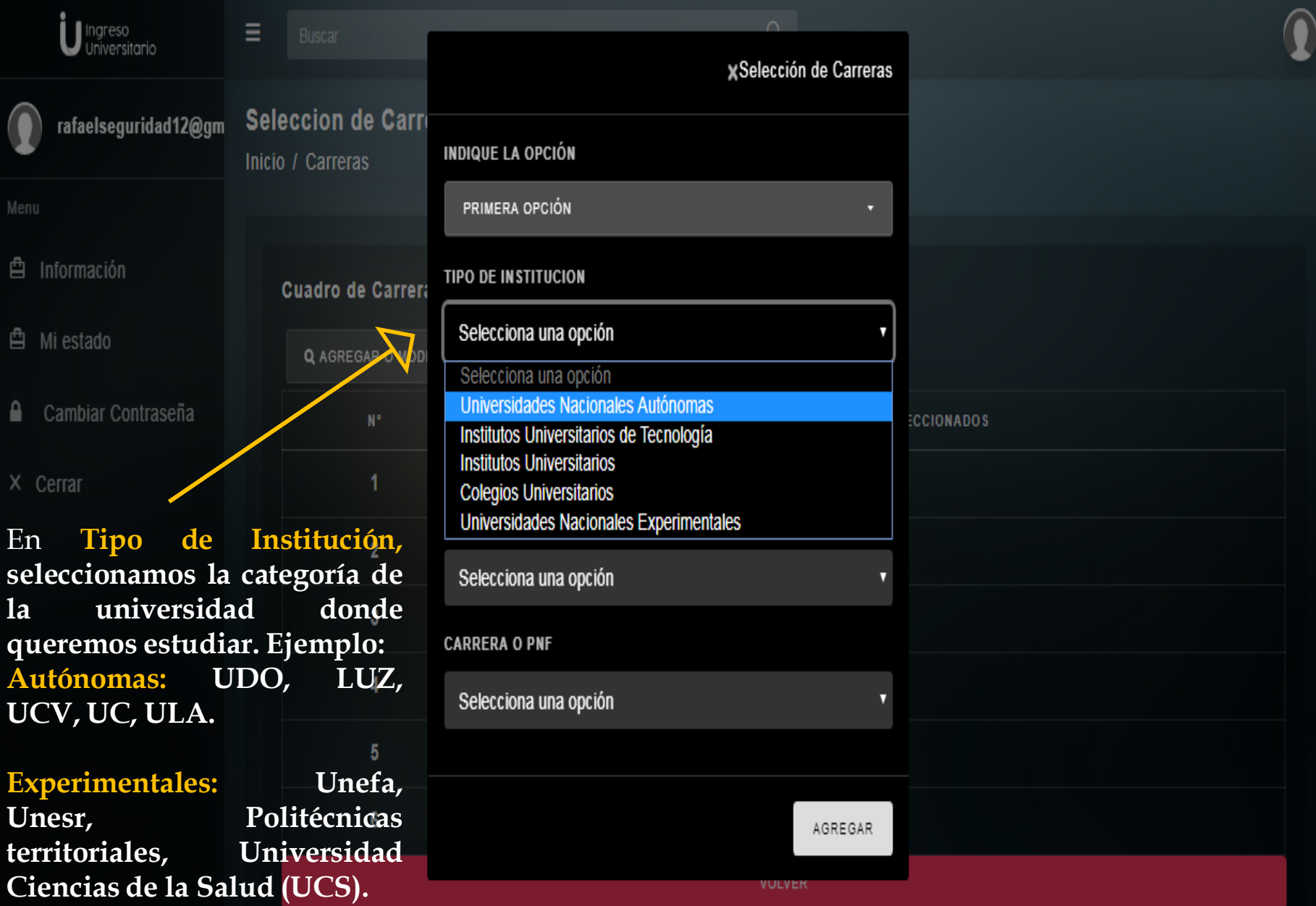

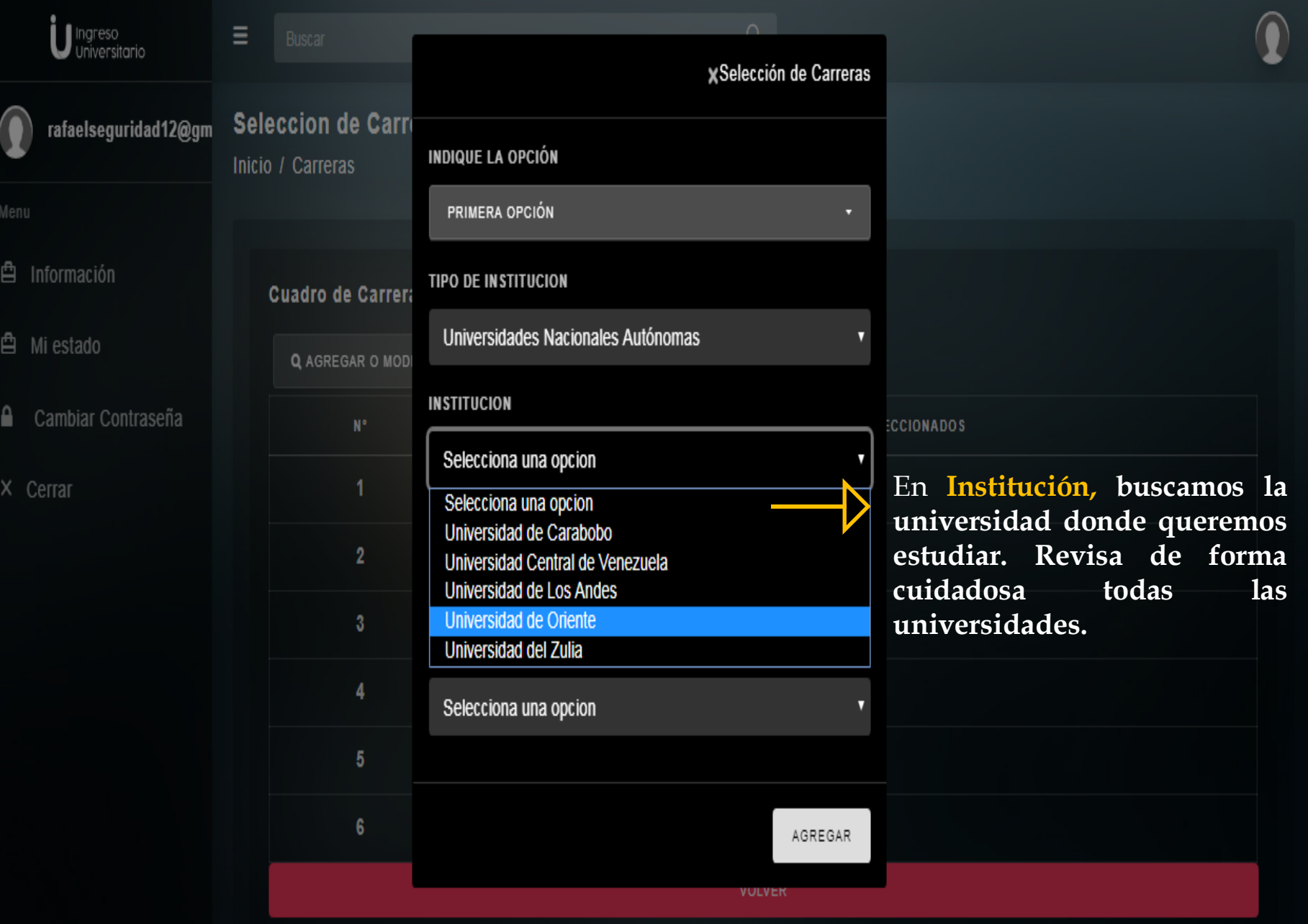

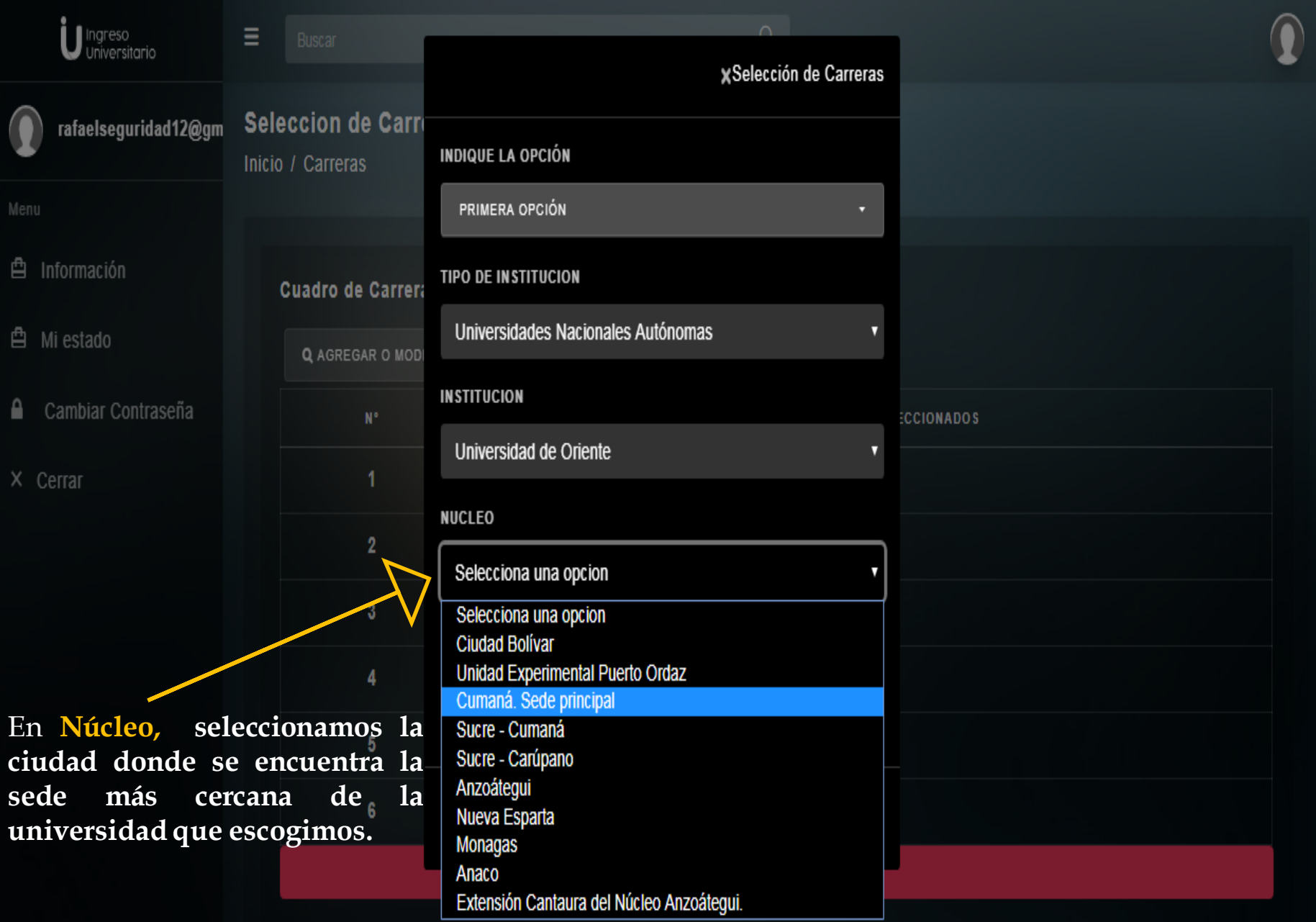

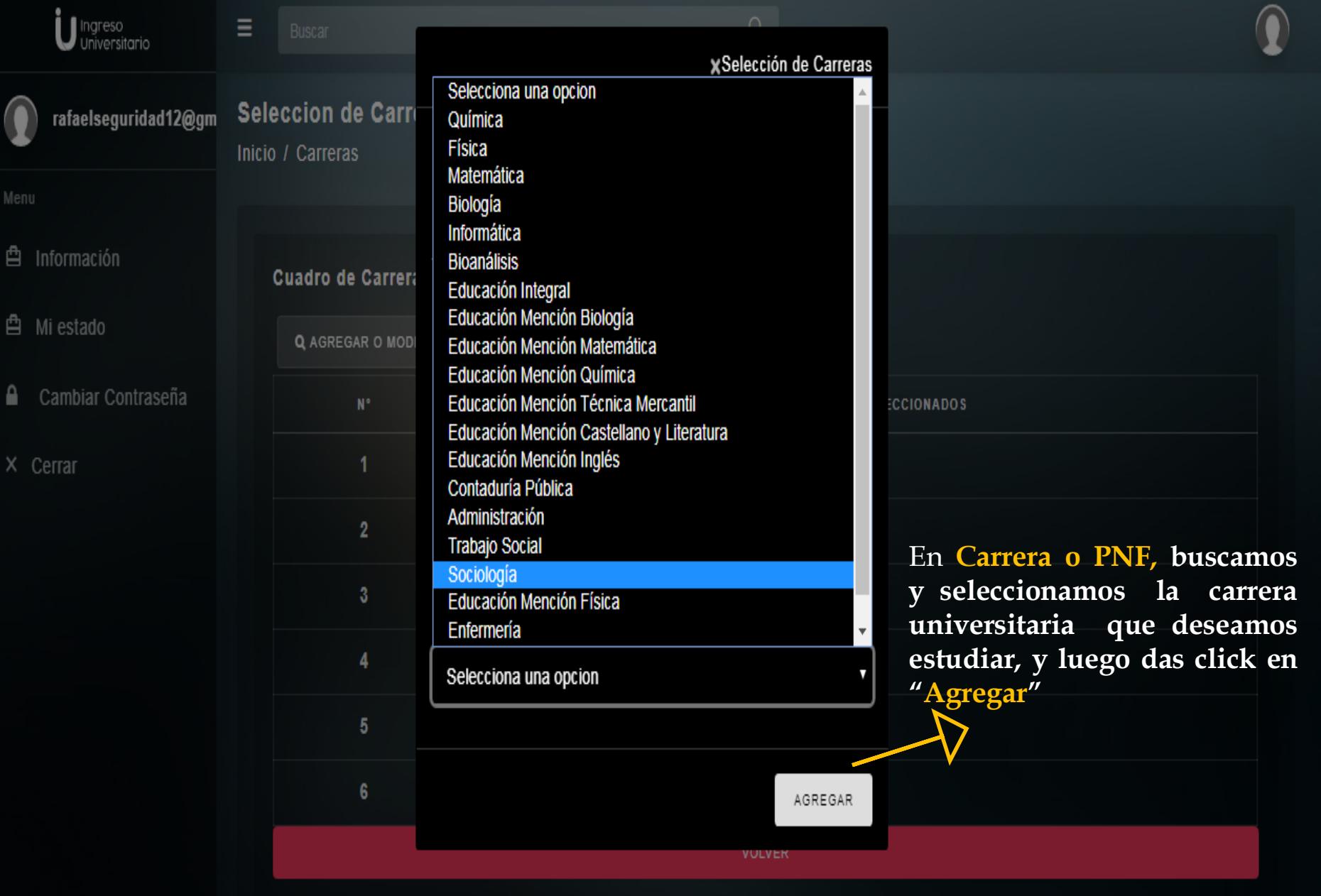

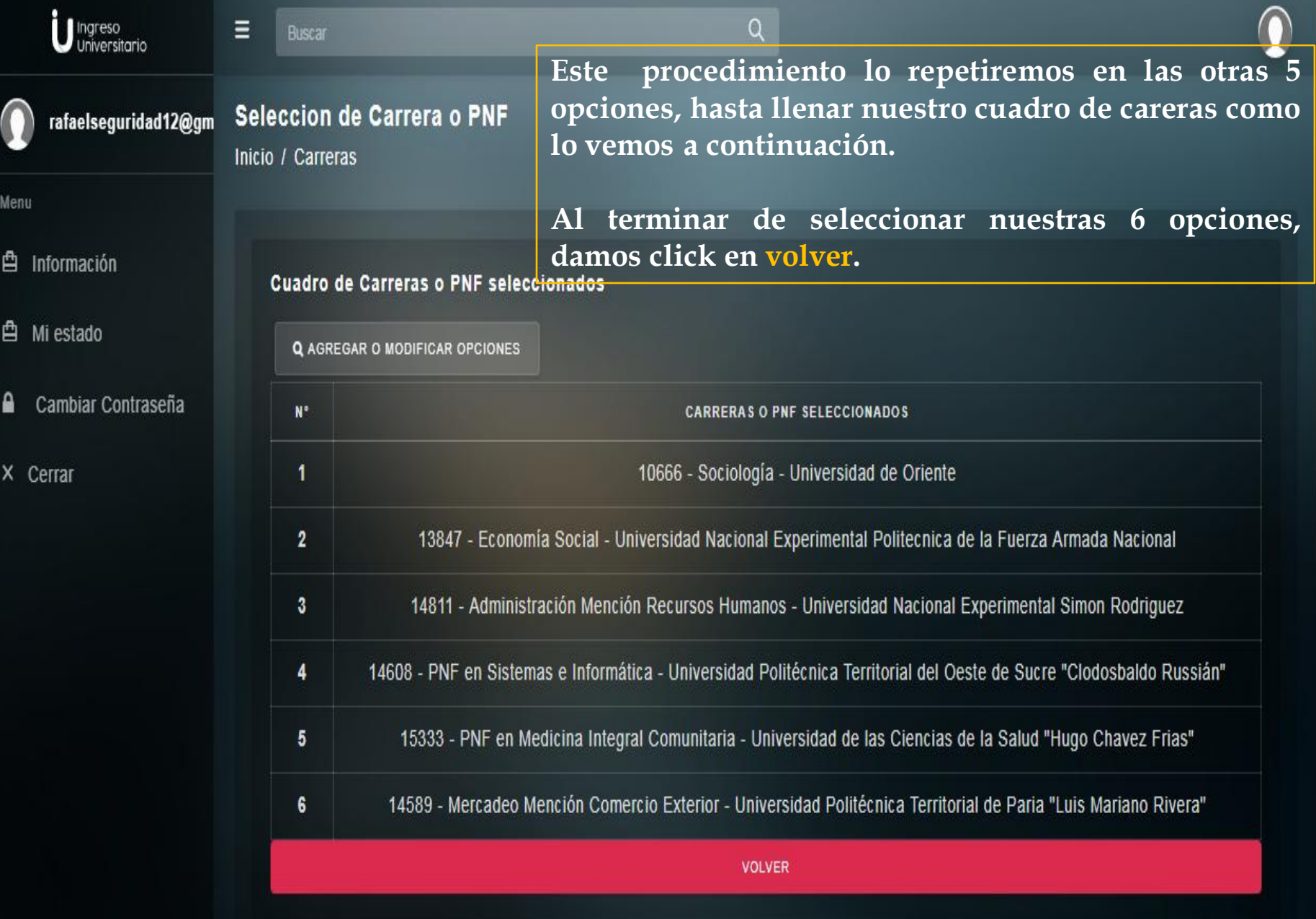

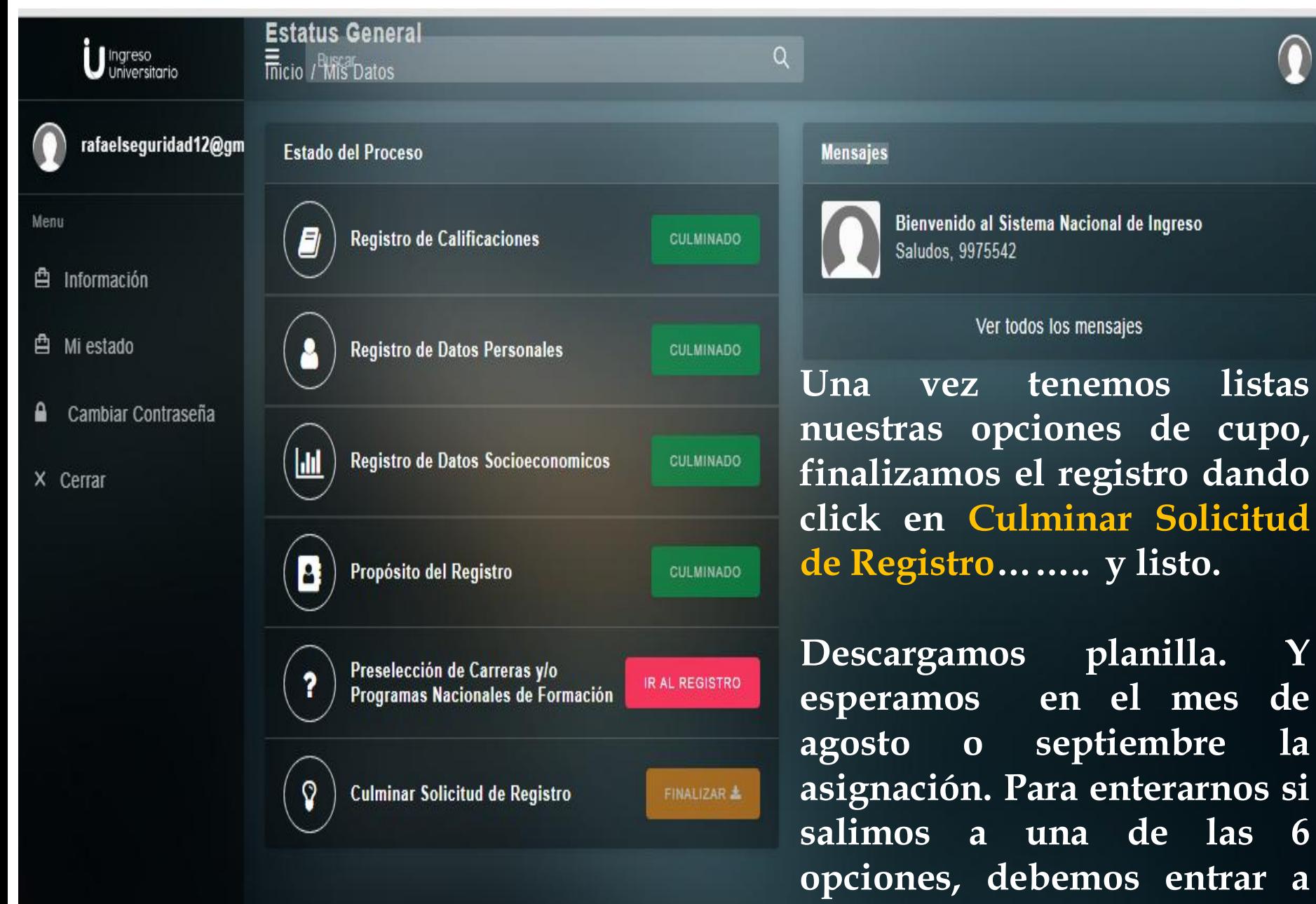

**nuestra sesión.**

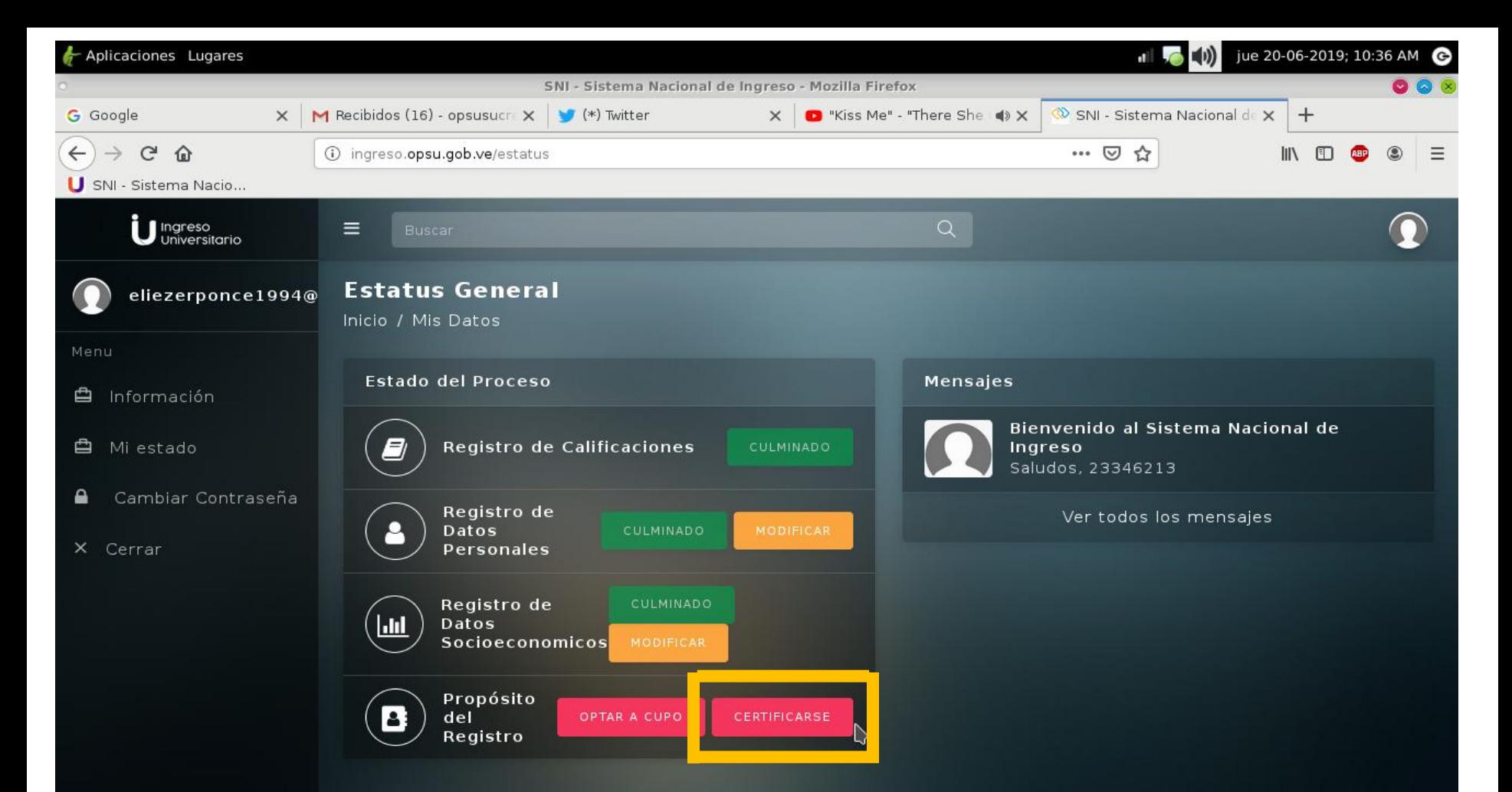

Si das click en **certificado**, te aparecerá tu solicitud de inmediato. A continuación, modelo de Certificado de Participación...

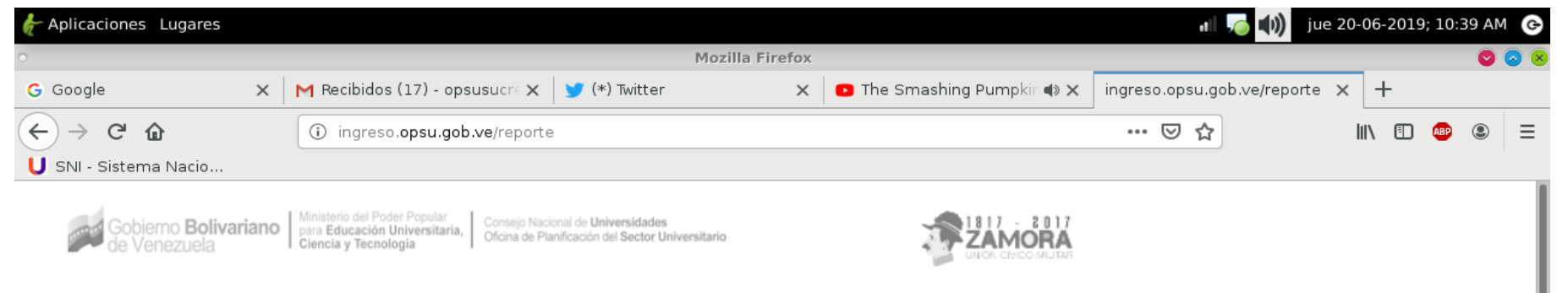

## Ministerio del Poder Popular para la Educación Universitaria SISTEMA NACIONAL DE INGRESO A LA EDUCACIÓN UNIVERSITARIA 2019

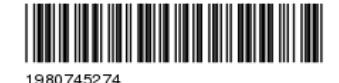

Nº SNI: 1980745274

Año de Proceso: 2019

## **CERTIFICADO DE PARTICIPACIÓN** PROCESO 2019

La Oficina de Planificación del Sector Universitario certifica que el (la) ciudadano(a):

## Eliezer Alexander Ponce Hernandez

Titular de la Cédula de Identidad Nº se registró en el Sistema Nacional de Ingreso 2019 v seleccionó la opción de "Obtener Certificado" sin optar a cupo en ninguna Institución de Educación Universitaria a través de este proceso.

Nota: El presente Certificado NO requiere firma y sello. El mismo tiene vigencia permanente y no caduca. La información aquí contenida puede ser verificada en la página oficial de la Oficina de Planificación del Sector Universitario a través de la dirección url: www.opsu.gob.ve

Una vez que damos click en "Certificarse" nos aparecerá esta página. Guarda en formato PDF tu Certificado y lo imprimes. No necesita ni firma ni sello.